## Temperatura da superfície do mar (TSM) por satélites

- Objetivo: Familiarizar–se com obtenção e processamento de dados de temperatura da superfície do mar medidos através de satélites que operam na faixa do infravermelho.
- Tarefas:
	- 1. Baixar dados de temperatura obtidos pelo MODIS Aqua distribuídos pelo site da NASA Ocean Color: https://oceancolor.gsfc.nasa.gov/. Clique em "DATA" e "Level 3 Browser". Escolha o último dado diário, resolução espacial de 9 km, que estiver disponível na lista (use  $11\mu$  diurno). Traga também os dados de média anual. Alguns termos podem ser novidade para vocês. Por exemplo, o que significa dados "Level 3". Vejam essa definição no próprio site clicando na aba "DOCS" e "Products Level Definitions". Vejam outras informações técnicas também.
	- 2. Utilize o programa read\_modis.m para ler o dado diário. Os dados do MODIS são distribuídos em formato NETCDF. Esse programa foi elaborado para abrir um só arquivo cujo nome deve ser especificado no começo.
	- 3. Adapte o programa para ler o dados climatológicos. Desafio: Tente fazer um programa que irá ler os dois arquivos numa rodada só.
	- 4. Gere uma página com 3 subplots mostrando o mapa diário, climatológico, e o diário menos o climatológico. A data atual está mais quente ou mais fria que a média climatológica? Não esqueça das unidades e trabalhe cuidadosamente a escala.
	- 5. Vamos observar em maior detalhe a região do Pacífico Sudeste. Em março de 2017, essa região estava anomalamente mais quente em relação à TSM média de 2016, conforme pode ser vista na figura abaixo. Faça uma página com os 3 elementos anteriores mas focando agora na região de interesse para o ano corrente. Qual a sua hipótese sobre esse aquecimento há dois anos? E este ano, o oceano está mais frio ou mais quente?
	- 6. Desafio: Faça toda tarefa acima num só programa.

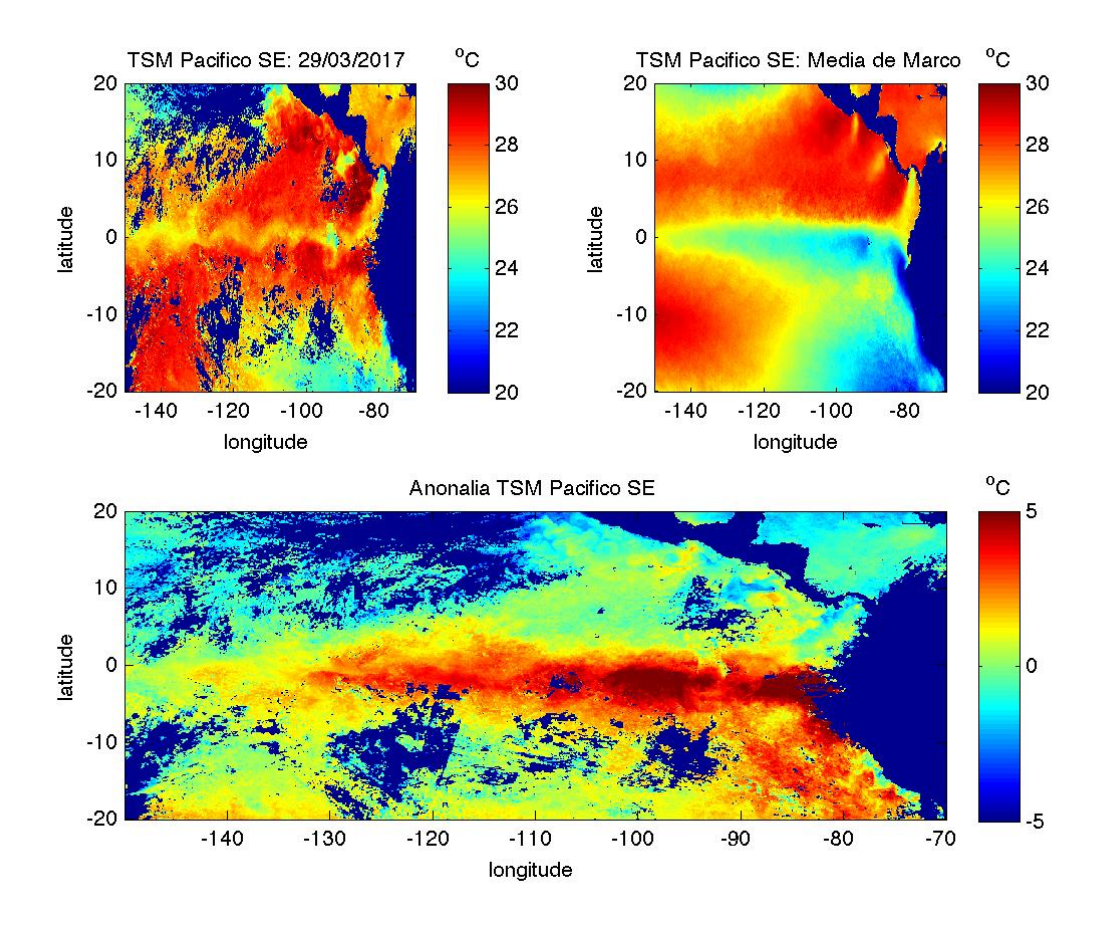

- 7. Fazer um mapa do sudoeste do Atlântico Sul (confluência Brasil–Malvinas) para o dia 17 de Março deste ano construído a partir de dados diários de 2 dias anteriores, o próprio dia e 2 dias posteriores, ou seja, usar dados entre 15 a 19 de Março para gerar mapa do dia 17. Isso é conhecido como composite de 5 dias. No composite tentamos eliminar pixels que não tenham dados de temperatura devido à cobertura de nuvens. Se em 5 dias pelo menos em um dia a temperatura for medida, então essa será a temperatura assumida. Se a temperatura não for medida em nenhuma vez, então paciência, deixe o pixel com NaN. Mas e se houver mais que dois dados válidos? Selecione o pixel mais quente. Entregar uma página com os mapas de temperatura de todos os dados: os 5 dias utilizados e o composite. Dica: Para calcular o máximo de uma matriz tridimensional A, por exemplo, na dimensão 3, use o seguinte comando: B=nanmax $(A, \|, 3)$ . Aviso: O objetivo deste exercício é você criar o seu próprio composite. Portanto, parta dos dados diários e não dos composites disponíveis do site.
- 8. Coloque todas as figuras num só documento PDF chamado aula05\_seuprimeironome.pdf.